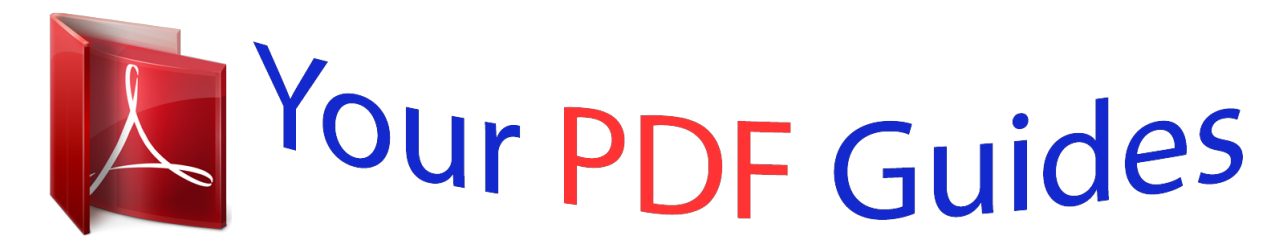

You can read the recommendations in the user guide, the technical guide or the installation guide for SONY ERICSSON W395. You'll find the answers to all your questions on the SONY ERICSSON W395 in the user manual (information, specifications, safety advice, size, accessories, etc.). Detailed instructions for use are in the User's Guide.

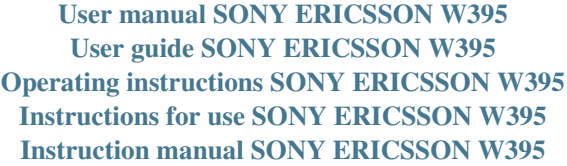

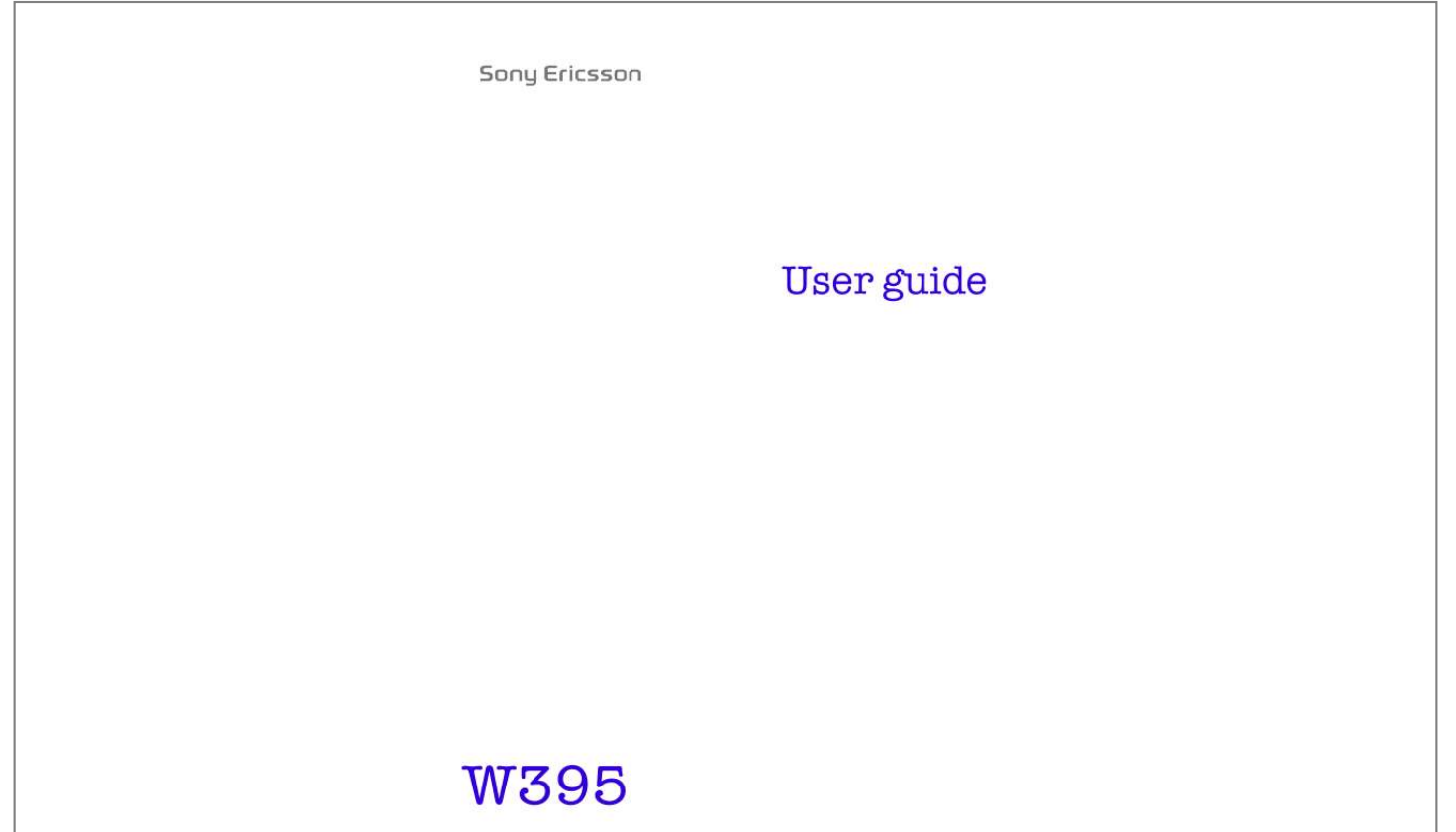

This is the Internet version of the User guide. © Print only for private use.

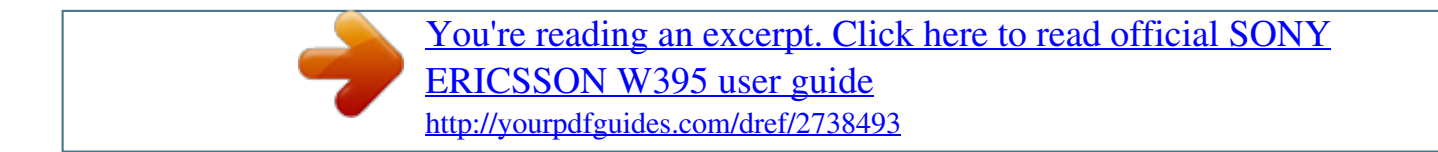

## *Manual abstract:*

*@@For additional phone content, go to www.sonyericsson.com/fun. @@For product support, go to www.sonyericsson.com/support. @@@@Always turn off your phone and detach the charger and the battery before you insert or remove the SIM card. You can save contacts on the SIM card before you remove it from your phone. See Contacts on page 26. PIN code (SIM card lock) You may need a PIN (Personal Identification Number) to activate the services and functions in your phone.*

*Your PIN is supplied by your network operator. Each PIN digit appears as \*, unless it starts with emergency number digits, for example, 112 or 911. You can see and call an emergency number without entering a PIN. To use the SIM card lock or change your PIN code, see SIM card lock on page 34. If you enter the wrong PIN three times in a row, the SIM card is blocked.*

*See SIM card lock on page 34. 3 This is the Internet version of the User guide. © Print only for private use. Memory card Your phone supports a Memory Stick MicroTM (M2TM) memory card, adding more storage space to your phone. It can also be used as a portable memory card with other compatible devices.*

*You can move content between the memory card and the phone memory. See Entertainment on page 14 and BluetoothTM wireless technology on page 29. To insert a memory card 1 Open the cover. 2 Insert the memory card with the gold-coloured contacts facing towards you. To remove a memory card 1 Open the cover. 2 Press the edge of the memory card to release and remove it. 4 This is the Internet version of the User guide. © Print only for private use. Charging the battery The phone battery is partly charged when you buy it. To charge the battery 1 Connect the charger to the phone with the power icon on the charger facing upwards.*

*It takes approximately 3 hours to fully charge the battery. Press a key to view the screen and see the charging status. 2 To remove the charger, tilt the plug upwards. It may take a few minutes before the battery icon appears on the screen. You can use your phone while it is charging. You can charge the battery at any time and for more or less than 3 hours. You can interrupt the charging without damaging the battery. 5 This is the Internet version of the User guide. © Print only for private use. Turning on the phone To turn on the phone 1 Press and hold down .*

*2 Enter your PIN, if requested. 3 Select OK to use the setup wizard. If you want to correct a mistake when you enter your PIN, press . Standby After you have turned on the phone and entered your PIN, the name of your network operator appears. This view is called standby.*

*Your phone is now ready for use. To turn off the phone · Press and hold down . 6 This is the Internet version of the User guide. © Print only for private use. Screen icons Network coverage Battery status Network coverage The network bars show the strength of the GSM network in your area.*

*You should move to another location if you have problems calling and network coverage is poor. No network means you are not in range of a network. = Good network coverage = Average network coverage Battery status = The phone battery is fully charged = The phone battery is empty 7 This is the Internet version of the User guide. © Print only for private use. These icons may appear on the screen. Icon Description Missed call Handsfree connected Phone set to silent Text message received Picture message received Email message received Predictive text input activated Voice message received Ongoing call FM radio playing Alarm activated Bluetooth function activated 8 This is the Internet version of the User guide. © Print only for private use. Phone overview 1 2 3 4 5 6 7 8 9 Ear speaker Screen Selection keys Call key WalkmanTM key Centre selection key Navigation key, Walkman player controls Volume, digital zoom keys End key, on/off key 10 Camera key 11 C key (Clear) 12 Main camera 13 Memory card slot 14 Stereo speakers Connector for charger, 15 handsfree and USB cable 9 This is the Internet version of the User guide. © Print only for private use. Keys Go to the main menu or select items Scroll between the menus and tabs Select options shown immediately above these keys on the screen Delete items, such as pictures, sounds and contacts Open the WalkmanTM player.*

*Press to move between the Walkman player and standby Stop, pause and play (music key). Press to mute or unmute the radio. Press up or down to search for preset channels Skip to the previous track when using the Walkman player. Search for radio channels Skip to the next track when using the Walkman player. Search for radio channels Camera and video recorder Turn on or off the phone 10 This is the Internet version of the User guide. © Print only for private use. Navigation The main menus are shown as icons. Some submenus include tabs. To navigate the phone menus 1 From standby select Menu. 2 Use the navigation key to move through the menus.*

*To scroll between the tabs · Press the navigation key left or right. To go back one step in the menu · Select Back. To return to standby · Press . To set the phone to silent · From standby press and hold down To call your voicemail service · From standby press and hold down To end a function · Press . . . 11 This is the Internet version of the User guide. © Print only for private use. Menu overview PlayNowTM\* Internet\* Entertainment Camera Messaging WALKMAN File manager\*\* Contacts FM radio Calls\*\* All Organiser Answered Dialled Missed Music, Camera album, Pictures, Videos, Other New contact Write new, Inbox, Email, Drafts, Outbox, Sent messages, Call voicemail, Templates, Settings Homepage, Enter address, Bookmarks, History, Saved pages, InternetSettings Online services\*, Games, TrackIDTM, Video player, Record sound Alarm, Applications, Calendar, Tasks, Synchronisation\*, Timer, Stopwatch, Calculator 12 This is the Internet version of the User guide. © Print only for private use.*

*Settings\*\* General Profiles Time & date Phone language Shortcuts Flight mode Security Phone status Reset all Sounds & alerts Ring volume Ringtone Silent mode Vibrating alert Message alert Key sound Display Wallpaper Themes Startup screen Screen saver Brightness Calls Speed dial Divert calls Manage calls Time & cost\* Show/hide no. Handsfree Open to answer Close to end call Connectivity Bluetooth USB Synchronisation\* Mobile networks InternetSettings \* Some menus are operator-, network- and subscription-dependent. \*\* You can use the navigation key to scroll between tabs in submenus. For more information, see Navigation on page 11. 13 This is the Internet version of the User guide. © Print only for private use. Entertainment WalkmanTM player To play music 1 From standby press . 2 Browse by artist, track, or playlist. Scroll to a list and select Open. 3 Scroll to a title and select Play.*

*To stop playing music · Press .*

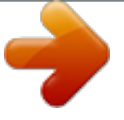

 *There are several ways to control the Walkman player: · Press to open or minimise the Walkman player during playback. · Press to go to the next music file. · Press to go to the previous music file. · Press and hold down or to fast forward or rewind when playing music files. · Press or to view and scroll files in the current playlist during playback. · Press to select a highlighted file in a list. · Select Back to go to the main menu during playback. · Press to exit. Playlists You can create playlists to organise your music.*

*To create a playlist 1 From standby select Menu > WALKMAN > Options > My music > My playlists > New playlist > Add. 2 Enter a name and select OK. 3 Scroll to a track and select OK. 14 This is the Internet version of the User guide. © Print only for private use.*

*To add tracks to a playlist 1 From standby select Menu > WALKMAN > Options > My music > My playlists. 2 Scroll to a playlist and select Open > Options > Add media. 3 Scroll to a track and select OK. To remove tracks from a playlist 1 From standby select Menu > WALKMAN > Options > My music > My playlists. 2 Scroll to and select a playlist, then select Open.*

*3 Select a file and select Options > Delete > Yes. PlayNowTM With PlayNowTM you can preview, buy and download music using the Internet. You can find PlayNowTM in Menu > PlayNowTM. You need the correct Internet settings in your phone to use this function. See Internet on page 30. TrackIDTM TrackIDTM is a music recognition service. You can search for title, artist and album name for a track you hear playing through a loudspeaker or on the radio. You need the correct Internet settings in your phone to use this function. See Internet on page 30. For cost information contact your service provider.*

*To search for song information · When you hear a song through a loudspeaker, from standby select Menu > Entertainment > TrackIDTM > Start. · When the radio is playing, select Options > TrackIDTM. 15 This is the Internet version of the User guide. © Print only for private use. Transferring music You can transfer music from your computer to your phone memory or Memory Stick MicroTM (M2TM). There are two ways to connect the phone to a computer: · Using a USB cable · With a Bluetooth wireless technology connection You can drag and drop files between your phone or memory card and a computer in Microsoft® Windows Explorer. More information about transferring files to your WalkmanTM phone is available at www.sonyericsson.com/support. To connect your phone to a computer using a USB cable 1 Make sure your phone is turned on.*

*2 Connect the USB cable to your phone and the computer. 3 Phone: select Mass storage. 4 Computer: Wait for the drivers to be installed automatically. The first time you connect your phone to the computer, you may need to identify and name the phone. One of these operating systems is required: · Microsoft® Windows® 2000 · Microsoft Windows XP (Pro or Home) · Microsoft Windows VistaTM (All versions) 16 This is the Internet version of the User guide. © Print only for private use. To transfer files in Mass storage mode Devices with removable storage DVD/CD-RW Drive (D:) DVD Drive (E:) Phone (F:) Phone memory Removable Disk (G:) Memory card 1 Connect the USB cable to the phone and the computer. 2 Phone: From standby select Menu > Settings > the Connectivity tab > USB > Mass storage. 3 Computer: Wait until the phone memory and memory card appear as external disks in Microsoft Windows Explorer. 4 Computer: On the computer desktop, double-click the My Computer icon.*

*5 Computer: In the My Computer window, double-click the icon representing your phone under Devices with removable storage to view the phone memory and memory stick folders. 6 Computer: Copy and paste your file, or drag and drop it, into a folder on your computer, in your phone memory or on your memory card. 17 This is the Internet version of the User guide. © Print only for private use. Do not remove the USB cable from the phone or computer during transfer, as this may corrupt the memory card and the phone memory. You cannot view the transferred files in your phone until you have removed the USB cable from the phone. To safely disconnect the USB cable, right-click the Removable Disk icon in Windows Explorer and select Eject. Video player To play a video 1 From standby select Menu > Entertainment > Video player. 2 Scroll to a title and select View. To stop playing a video · Press .*

*To resume playing a video · Press . To play a video in full screen mode · Press . To exit full screen mode · Press . To exit the video player · Press . 18 This is the Internet version of the User guide. © Print only for private use. Radio Do not use your phone as a radio in places where it is prohibited. Your phone has a radio and theemergency number, for example, 112 and press . In some countries, other emergency numbers may also be promoted. Your network operator may therefore have saved additional local emergency numbers on the SIM card.*

*23 This is the Internet version of the User guide. © Print only for private use. Messaging Text messages (SMS) You must have a valid service centre number in your phone. This is supplied by your service provider and saved on the SIM card. You may have to enter the number yourself.*

*To write and send a text message 1 From standby select Menu > Messaging > Write new > Text message. 2 Write the message and select Cont. 3 Select an option. 4 Select OK > Send. See Entering text on page 31.*

*To add items in a text message 1 When writing the message, select Options > Insert item. 2 Select an option. To view a received text message 1 When New message from: appears, select View. 2 Select the unread message. To view messages saved in the inbox · Select Menu > Messaging > Inbox. To get delivery status of a sent message 1 From standby select Menu > Messaging > Settings > Text message > Delivery report. 2 Select On. You are notified when a message has been successfully delivered. 24 This is the Internet version of the User guide. © Print only for private use.*

*Picture messages (MMS) Picture messages can contain text, pictures, sound recordings, video clips and attachments. You must set an MMS profile and the address of your message server. If no MMS profile or message server exists, you can receive all the settings automatically from your network operator or at www.sonyericsson.com/support. To create a picture message 1 From standby select Menu > Messaging > Write new > Picture msg. 2 Enter text. To add items to the message, press , scroll and select an item. To send a picture message 1 When the message is ready, select Cont. 2 Select an option. 3 Select OK > Send. Sending and receiving phones must have subscriptions that support picture messaging.*

 *Make sure you have a phone subscription that supports data transmission and the correct settings in your phone. 25 This is the Internet version of the User guide. © Print only for private use.*

*Contacts You can save names, phone numbers and personal information in Contacts. Information can be saved in the phone memory or on the SIM card. Default contacts You can choose which contact information is shown as default. If Phone contacts is selected as default, your contacts show all the information saved in the phone. If you select SIM contacts as default, your contacts show names and numbers saved on the SIM card.*

*If you select Phone & SIM as Default contacts, you are asked to choose between Phone or SIM card when adding a new contact. To select default contacts 1 From standby select Menu > Contacts. 2 Scroll to New contact and select Options > Advanced > Default contacts. 3 Select an option. 26 This is the Internet version of the User guide. © Print only for private use. Phone contacts Phone contacts can contain names, phone numbers and personal information. They are saved in the phone memory. To add a phone contact 1 From standby select Menu > Contacts > New contact. 2 Select Last name: to add the last name and select OK.*

*3 Select First name: to add the first name and select OK. 4 Select New number: to add the number and select OK. 5 Select a number option. 6 Scroll between tabs and select the fields to add information. 7 Select Save. See Entering text on page 31. Enter the + sign and country code with all phonebook numbers. Then you can use them abroad or at home. See To make international calls on page 23. To edit a contact 1 From standby select Menu > Contacts. 2 Select a contact. 3 Select Options > Edit contact. 4 Edit the information and select Save. 27 This is the Internet version of the User guide. © Print only for*

*private use.*

*Using contacts To call a contact 1 From standby select Menu > Contacts. 2 Scroll to, or enter the first few letters of, the contact. 3 Press . To delete a contact 1 From standby select Menu > Contacts. 2 Scroll to a contact.*

*3 Select Options > Delete. To copy a contact to the SIM card 1 From standby select Menu > Contacts. 2 Scroll to a contact. 3 Select Options > More > Copy to SIM. Contacts memory status The number of contacts you can save in your phone or on the SIM card depends on available memory. @@@@For example, you can: · Connect to handsfree devices. · Connect to several devices at the same time. · Exchange items. @@@@@@@@2 Select a device from the list. Enter a passcode, if required.*

*@@2 Select a handsfree device. @@@@2 When you receive an item, follow the instructions that appear. @@@@@@@@@@2 Select an account. To start browsing 1 From standby select Menu > Internet. 2 Select an option. @@@@@@@@You can create subfolders to move files to. @@2 Scroll to a file and select Options > Move to folder. @@By using predictive text input you only have to press each key once. Continue writing a word even if it appears to be wrong. @@@@2 You now have several options: · If the word shown is the one you want, press to accept and add a space.*

*To accept a word without adding a space, press . · If the word shown is not the one you want, press or repeatedly to view alternative words. · To enter full stops and commas, press and then or repeatedly. To enter text using multitap · Press until the character you want appears. · Press to add a space. · Press to enter full stops and commas. · Press to shift between upper- and lower-case letters. · Press and hold down to enter numbers. To change text input methods · When writing the message, press and hold down To delete characters · Press . To change writing language · When writing the message, press and hold down .*

*. 32 This is the Internet version of the User guide. © Print only for private use. Voicemail Callers can leave a voicemail message when you cannot answer. You can get your voicemail number from your network operator. To enter your voicemail number 1 From standby select Menu > Messaging > Settings > Voicemail no. 2 Scroll to the voicemail number and select OK. 3 Enter the voicemail number and select OK. To call your voicemail service · From standby press and hold down . Flight mode In Flight mode, the network and radio transceivers are turned off to prevent disturbance to sensitive equipment.*

*When the flight mode menu is activated, you are asked to select a mode the next time you turn on your phone: · Normal full functionality. · Flight mode limited functionality. You can use Walkman player in Flight mode. To activate the flight mode menu · From standby select Menu > Settings > the General tab > Flight mode > Show at startup. 33 This is the Internet version of the User guide. © Print only for private use. Locks SIM card lock Your PIN and PUK*

*(Personal Unblocking Key) are supplied by your network operator. If the message Wrong PIN Attempts remaining: appears when you edit your PIN, you entered the PIN or PIN2 incorrectly. To unblock your SIM card 1 When PIN blocked is displayed, select Unlock. 2 Enter your PUK and select OK. 3 Enter a new PIN and select OK. 4 Re-enter the new PIN and select OK. To turn on the SIM card lock 1 From standby select Menu > Settings > the General tab > Security > Locks > SIM protection > Protection. 2 Enter your PIN and select OK. 3 Select On.*

*To edit your PIN 1 From standby select Menu > Settings > the General tab > Security > Locks > SIM protection > Change PIN. 2 Enter your PIN and select OK. 3 Enter a new PIN and select OK. 4 Re-enter the new PIN and select OK. 34 This is the Internet version of the User guide.*

*© Print only for private use. Phone lock You can stop unauthorised use of your phone. You can change the phone lock code (0000 by default) to any four-digit code. To turn on the phone lock 1 From standby select Menu > Settings > the General tab > Security > Locks > Phone protection > Protection. 2 Enter the phone lock code and select OK. 3 Select On. To edit your phone lock code 1 From standby select Menu > Settings > the General tab > Security > Locks > Phone protection > Change code. 2 Enter the current code and select OK. 3 Enter a new code and select OK. 4 Re-enter the new code and select OK.*

*If you forget the new code, you have to take the phone to your local Sony Ericsson retailer. To unlock the phone 1 From standby select Menu > Settings > the General tab > Security > Locks > Phone protection > Protection. 2 Enter your phone lock code and select OK. 3 Select Off. 35 This is the Internet version of the User guide. © Print only for private use. Troubleshooting Some problems require you to call your network operator. For more support go to www.sonyericsson.com/support.*

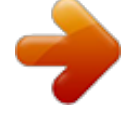

 *Master reset If you experience problems with your phone, such as screen flickering, screen freezing or navigation problems, you should reset the phone. If you select Reset all, all user data such as contacts, messages, pictures and sounds are deleted. To reset all settings · From standby select Menu > Settings > the General tab > Reset all > Cont. > Cont. Error messages PIN blocked You have entered your PIN code incorrectly three times in a row. Your SIM is now locked. Unlock your SIM with your PUK code, which is provided together with your PIN code by your network operator. To unlock the SIM*

*card 1 Enter your PUK code and select OK. 2 Enter a new PIN and select OK. 3 Re-enter the new PIN and select OK.*

*Insert SIM There is no SIM card in your phone or you may have inserted it incorrectly. Try one or more of the following: · Remove the SIM card and insert it correctly. · Clean the connectors on the SIM card and phone with a soft brush, a cloth or a cotton bud. 36 This is the Internet version of the User guide. © Print only for private use. · Check if the SIM card is damaged. · Contact your network operator to get a new SIM card. Common questions I cannot turn on the phone Try charging the phone until it has finished charging. Attach the charger (make sure the power icon on the charger is facing upwards) and charge the phone for 3 hours. The battery icon on the screen may not appear until the phone has charged for 30 minutes.*

*I cannot use Internet or MMS Make sure you have a phone subscription that supports data transmission, and also the correct settings in your phone. I cannot send text messages (SMS) Make sure you have a valid service centre number in your phone. The phone cannot be detected by other devices using Bluetooth wireless technology You have not turned the Bluetooth function on. Make sure that the visibility is set to Show phone. See To turn on the Bluetooth function on page 29. How do I change phone language? 1 From standby select Menu > Settings > the General tab > Phone language. 2 Select an option. 37 This is the Internet version of the User guide. © Print only for private use. Legal information Declaration of conformity for W395 We, Sony Ericsson Mobile*

*Communications AB of Nya Vattentornet SE-221 88 Lund, Sweden declare under our sole responsibility that our product Sony Ericsson type AAB-1880014-BV and in combination with our accessories, to which this declaration relates is in conformity with the appropriate standards EN 301 511:V9. 0.2, EN 300 328:V1.7.1, EN 301 489-7:V1.3.*

*1, EN 301 489-17:V1.2.1 and EN 60 950-1:2006, following the provisions of, Radio Equipment and Telecommunication Terminal Equipment Directive 1999/5/EC. Lund, October 2008 Rikko Sakaguchi, Head of Creation & Development We fulfil the requirements of the R&TTE Directive (1999/5/EC). FCC Statement This device complies with Part 15 of the FCC rules.*

*Operation is subject to the following conditions: (1) This device may not cause harmful interference, and (2) This device must accept any interference received, including interference that may cause undesired operation. Any change or modification not expressly approved by Sony Ericsson may void the user's authority to operate the equipment. This equipment has been tested and found to comply with the limits for a Class B digital device, pursuant to Part 15 of the FCC Rules. These limits are designed to provide reasonable protection against harmful interference in a residential installation. This equipment generates, uses and can radiate radio frequency energy and, if not installed and used in accordance with the instructions, may cause harmful interference to radio communications. However, there is no guarantee that interference will not occur in a particular installation. If this equipment does cause harmful interference to radio or television reception, which can be determined by turning the equipment off and on, the user is encouraged to try to correct the interference by one or more of the following measures: - Reorient or relocate the receiving antenna. - Increase the separation between the equipment and receiver. - Connect the equipment into an outlet on a circuit different from that to which the receiver is connected. - Consult the dealer or an experienced radio/TV technician for help.*

*38 This is the Internet version of the User guide. © Print only for private use. Industry Canada Statement This device complies with RSS-210 of Industry Canada. Operation is subject to the following two conditions: (1) this device may not cause interference, and (2) this device must accept any interference, including interference that may cause undesired operation of the device. This Class B digital apparatus complies with Canadian ICES-003. Cet appareil numérique de la classe B est conforme à la norme NMB-003 du Canada. Sony Ericsson W395 GSM 850/900/1800/1900 This User guide is published by Sony Ericsson Mobile Communications AB or its local affiliated company, without any warranty. Improvements and changes to this User guide necessitated by typographical errors, inaccuracies of current information, or improvements to programs and/or equipment, may be made by Sony Ericsson Mobile Communications AB at any time and without notice. Such changes will, however, be incorporated into new editions of this User guide. All rights reserved.*

*© Sony Ericsson Mobile Communications AB, 2008 Attention: Some of the services and features described in this User guide are not supported by all networks and/or service providers in all areas. Without limitation, this applies to the GSM International Emergency Number 112. Please contact your network operator or service provider to determine availability of any specific service or feature and whether additional access or usage fees apply. Please read the Important information before you use your mobile phone. All illustrations are for illustration only and may not accurately depict the actual phone. Your mobile phone has the capability to download, store and forward additional content, e.g. ringtones. The use of such content may be restricted or prohibited by rights of third parties, including but not limited to restriction under applicable copyright laws. You, and not Sony Ericsson, are entirely responsible for additional content that you download to or forward from your mobile phone.*

*Prior to your use of any additional content, please verify that your intended use is properly licensed or is otherwise authorized. Sony Ericsson does not guarantee the accuracy, integrity or quality of any additional content or any other third party content. Under no circumstances will Sony Ericsson be liable in any way for your improper use of additional content or other third party content. Sony, WALKMAN, M2 and Memory Stick Micro are trademarks or registered trademarks of Sony Corporation. Ericsson is a trademark or registered trademark of Telefonaktiebolaget LM Ericsson.*

> [You're reading an excerpt. Click here to read official SONY](http://yourpdfguides.com/dref/2738493) [ERICSSON W395 user guide](http://yourpdfguides.com/dref/2738493)

<http://yourpdfguides.com/dref/2738493>

 *The Predictive Text Technology is used under license from Zi Corporation. Bluetooth is a trademark or a registered trademark of Bluetooth SIG Inc. and any use of such mark by Sony Ericsson is under license. @@@@@@@@Note: Sony Ericsson advises users to backup their personal data information. This product is protected by certain intellectual property rights of Microsoft.*

*Use or distribution of such technology outside of this product is prohibited without a license from Microsoft. Content owners use Windows Media digital rights management technology (WMDRM) to protect their intellectual property, including copyrights. This device uses WMDRM software to access WMDRMprotected content. If the WMDRM software fails to protect the content, content owners may ask Microsoft to revoke the software's ability to use WMDRM to play or copy protected content. Revocation does not affect unprotected content. When you download licenses for protected content, you agree that Microsoft may include a revocation list with the licenses. Content owners may require you to upgrade WMDRM to access their content. If you decline an upgrade, you will not be able to access content that requires the upgrade. This product is licensed under the MPEG-4 visual and AVC patent portfolio licenses for the personal and non-commercial use of a consumer for (i) encoding video in compliance with the MPEG-4 visual standard ("MPEG-4 video") or the AVC standard ("AVC video") and/or (ii) decoding MPEG-4 or AVC video that was encoded by a consumer engaged in a personal and non-commercial activity and/or was obtained from a video provider licensed by MPEG LA to provide MPEG-4 and/or AVC video. No license is granted or shall be implied for any other use.*

*Additional information including that relating to promotional, internal and commercial uses and licensing may be obtained from MPEG LA, L.L.C. See http://www.mpegla.*

*com. MPEG Layer-3 audio decoding technology licensed from Fraunhofer IIS and Thomson. All other trademarks and copyrights are the property of their respective owners. 40 This is the Internet version of the User guide. © Print only for private use.*

*Export Regulations: This product, including any software or technical data contained in or accompanying the product, may be subject to U.S. export control laws, including the U.S. Export Administration Act and its associated regulations and the U.S. sanctions programs administered by the U.S. Treasury Department's Office of Foreign Assets Control, and may be additionally subject to export or import regulations in other countries. The user and any possessor of the product agrees to comply strictly with all such regulations and acknowledges that it is their responsibility to obtain any required licenses to export, reexport, or import this product.*

*Without limitation this product, including any software contained therein, may not be downloaded, or otherwise exported or re-exported (i) into, or to a national or resident of, or an entity in, Cuba, Iraq, Iran, North Korea, Sudan, Syria (as such listing may be revised from time to time) or any country to which the U.S. has embargoed goods; or (ii) to any person or entity on the U.S. Treasury Department's list of Specially Designated Nationals or (iii) any person or entity on any other export prohibition list that may be maintained from time to time by the United States Government, including but not limited to the U.S. Commerce Department's Denied Persons List or Entity List, or the U.S. State Department's Nonproliferation Sanctions List. Restricted Rights: Use,*

*duplication or disclosure by the United States government is subject to the restrictions as set forth in the Rights in Technical Data and Computer Software Clauses in DFARS 252.*

 $227-7013(c)$  (1) (ii) and FAR 52.227-19(c) (2) as applicable. 41 This is the Internet version of the User guide. © Print only for private use. 1221-3391. *1 printed in XXXX Sony Ericsson Mobile Communications AB, SE-221 88 Lund, Sweden www.sonyericsson.com This is the Internet version of the User guide. © Print only for private use. .*

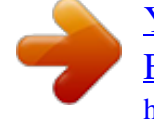